# 078f5740-0

Doguet Emmanuel

Copyright © (C)1996 Doguet Emmanuel

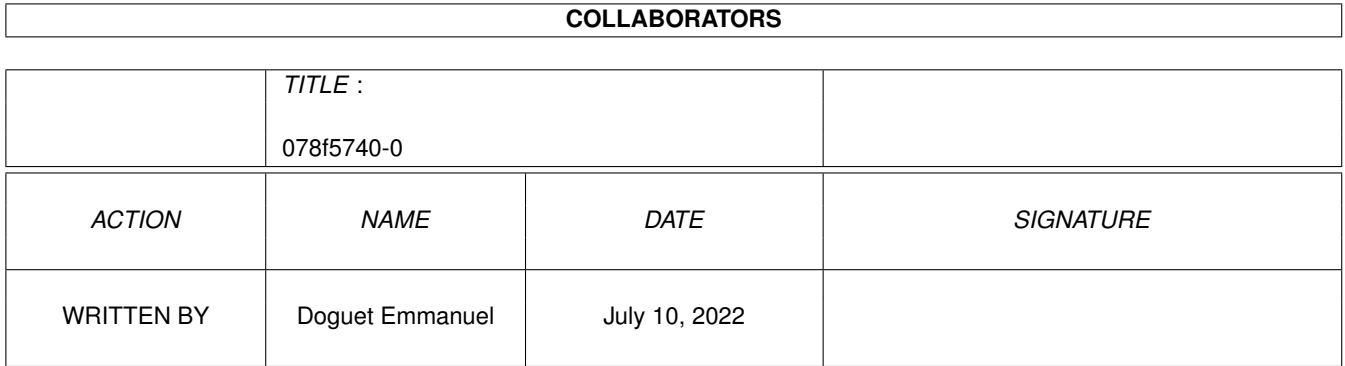

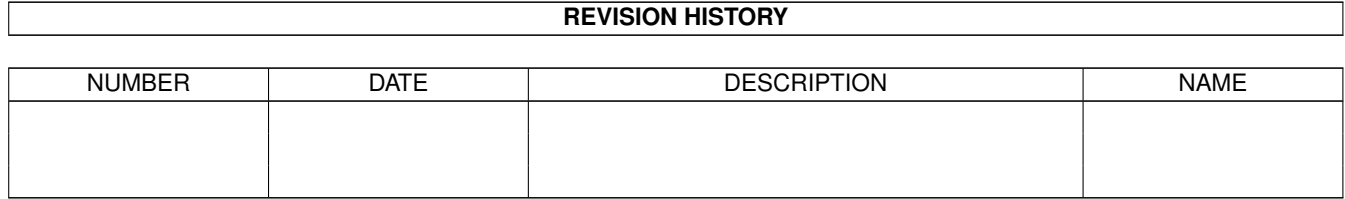

# **Contents**

#### 1 078f5740-0  $\mathbf{1}$  $1.1$ 1  $1.2$  $\mathbf{1}$  $1.3$  $\overline{2}$  $\overline{2}$ 1.4  $1.5$  $\overline{3}$ 1.6  $\overline{4}$ 1.7  $\overline{4}$  $\overline{4}$ 1.8 1.9 5 5 6 1.12 Jak kontaktovat autora 6 6  $\overline{7}$

### <span id="page-4-0"></span>**Chapter 1**

## **078f5740-0**

#### <span id="page-4-1"></span>**1.1 AppAssign**

```
A p p A s s i g n v 3 . 1
©1993-1996 Doguet Emmanuel
Tento program pouùívá
              bgui.library
               .
               \simÚvod ~~~~~~~~~~
               ~Instalace ~~~~~~
               ~Argumenty v ikonë~
               \simGUI~~~~~~~~~~~~~~~~~
               ~Stíùnosti ~~~~~~~~
               ~Licence~~~~~~~~~~~
               ~Copyrighty ~~~~~~~
               ~Podëkování~~~~~~~~
               ~Historie~~~~~~~~~~
               ~Co se chystá~~~~~~
               ~\simAutor ~\sim
```
### <span id="page-4-2"></span>**1.2 Pár slov úvodem**

Úvod

AppAssign umoùñuje snadnëjîí pêiêazování bez nutnosti ruçních úprav pouhým pêetaùením ikony adresáêe çi zaêízení na aplikaçní ikonu (nebo menu). Pomocí seznamu pêiêazení si dále mûùete prohlédnout pêiêazení v pamëti a pêípadnë je odstranit. Má malou spotêebu pamëti a má îiroké moùnosti nastavení .

```
Tento program pouùívá
               bgui.library
                .
```
#### <span id="page-5-0"></span>**1.3 Instalace**

```
Instalace
```

```
Prostë jen kliknëte na ikonu 'Install_English' a odpovídejte na otázky
instalaçního skriptu.
```
### <span id="page-5-1"></span>**1.4 Parametry**

Argumenty v ikonë

Nastavení programu AppAssign se provádí pomocí argumentû v ikonë.

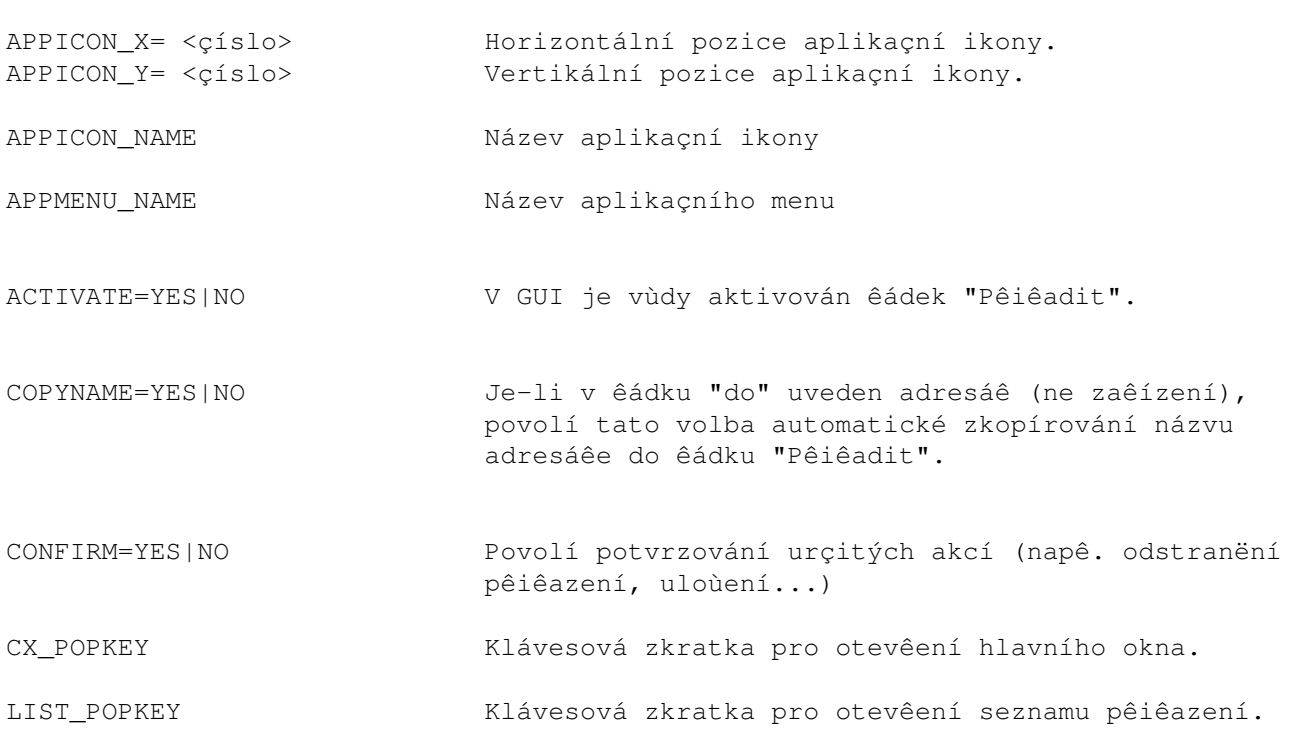

#### <span id="page-6-0"></span>**1.5 GUI**

#### GUI

Hlavní okno programu

Pêetáhnete-li na aplikaçní ikonu çi menu programu AppAssign adresáê, zaêízení nebo médium nebo pokud stisknete klávesovou zkratku, otevêe se na obrazovce hlavní okno programu.

Pêiêadit Zde zadejte název pêiêazení.

Normal Provede normální pêiêazení.

do Cesta k níù AppAssign provede pêiêazení.

Mód

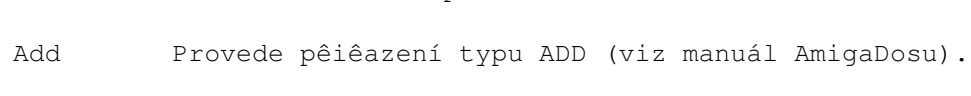

Path Provede pêiêazení typu PATH (viz manuál AmigaDosu).

Kopírovat název Je-li v cestë pêiêazení adresáê (tedy ne zaêízení çi médium), zkopíruje toto tlaçítko název adresáêe do pole "Pêiêadit". Je to výhodné tehdy, pokud mnoho pêiêazení smëêuje do stejného adresáêe (napê. MainActor: do .../MainActor).

Vyçistit Vymaùe údaje v poli "Pêiêadit".

Seznam Otevêe seznam pêiêazení (viz níùe).

Uloùit do souboru Toto tlaçítko umoùñuje uloùit aktuálnë upravované pêiêazení do souboru, napê. do User-Startup. POZOR: Pêiêazení se takto pouze uloùí, ale není zaznamenáno v pamëti, proto poté jeîtë musíte kliknout na tlaçítko PÊIÊADIT.

Pêiêadit Provede zvolené pêiêazení.

Zruîit Zavêe hlavní okno.

Konec Ukonçí program AppAssign.

Seznam pêiêazení

Informace Informace o aktuálním poçtu pêiêazení.

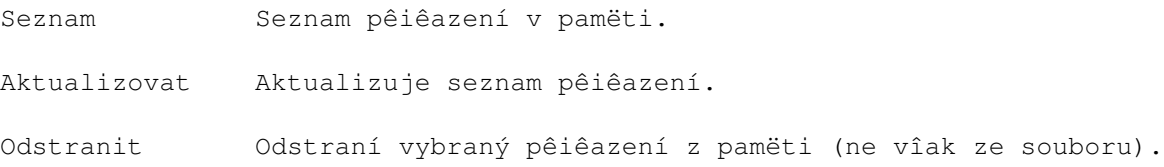

#### <span id="page-7-0"></span>**1.6 Stíùnosti se vyêizují na lampárnë**

Stíùnosti

Navzdory çetným testûm neruçí autor za to, ùe AppAssign neobsahuje ùádnou chybu. Tento program pouùíváte na vlastní nebezpeçí. Autor nehradí ùádné îkody vzniklé v pêímé çi nepêímé souvislosti s pouùíváním programu AppAssign.

#### <span id="page-7-1"></span>**1.7 Licence a patenty**

#### Licence

AppAssign je volnë îiêitelný. Nesmí vîak být provedeny ÙÁDNÉ ZMËNY ani v samotném programu, ani v archívu. Program NESMÍ být îíêen samostatnë, îíêen smí být pouze celý archív.

Îíêení je povoleno v PD kolekcích, na síïových serverech nebo na CD-ROM.

AppAssign je GIFTWARE coù znamená, ùe pokud se vám tento program líbí, mëli byste mi poslat dárek, napê:

- e-mail, finançní pêíspëvek, pohlednici, programy, blahopêání, A4000T...

Tento program není nijak omezen :-)

.

Komerçní pouùití je zakázáno bez souhlasu autora

#### <span id="page-7-2"></span>**1.8 Copyrighty**

Copyrighty

 $\sim$ 

bgui.library

(C) 1993-1996 Jaba Development

Dice C V3.01 (C) 1990-1995 Obvious Implementations Corporation Vîechna práva vyhrazena

Amiga, AmigaDos a Workbench (C) Copyright ESCOM AG. Vîechna práva vyhrazena

### <span id="page-8-0"></span>**1.9 Díky za vîechno**

Mé díky mají následující lidé:

o Jan van den Baard za bgui.library.

o Christophe LizÍ za opravu francouzské a anglické dokumentace.

o Nick Christie za opravu francouzské dokumentace.

Betatesteêi:

o LIZE Christophe o Nick Christie o Deliste Pierre

#### <span id="page-8-1"></span>**1.10 History**

Ponecháno v originále

History

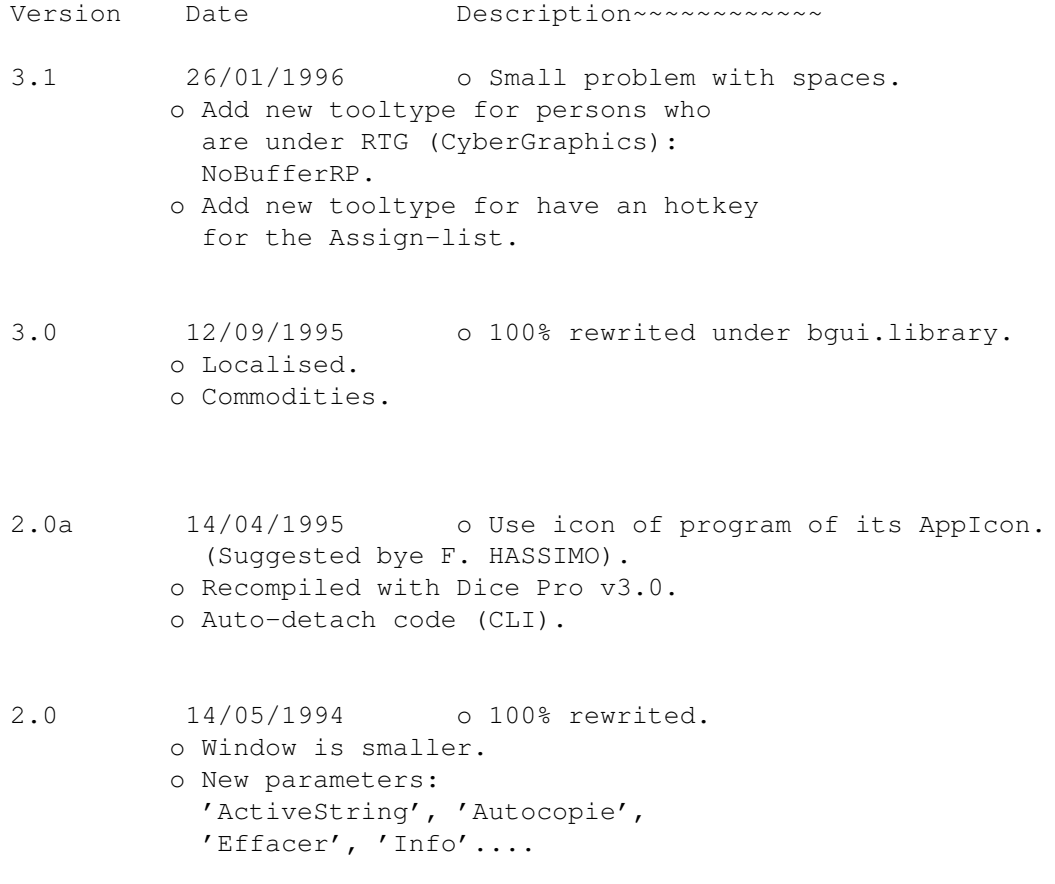

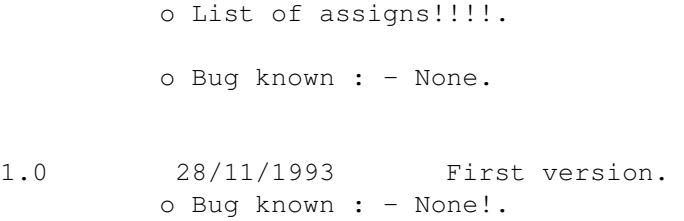

### <span id="page-9-0"></span>**1.11 Snad nëkdy pêíîtë...**

V dalîích verzích bude:

```
o To co si budete pêát. Máte-li nëjaký nápad jak vylepîit AppAssign,
 kontaktujte mne.
```
#### <span id="page-9-1"></span>**1.12 Jak kontaktovat autora**

Autor

```
AppAssign napsal Emmanuel Doguet pomocí programu DICE Pro v3.01
na A4000/040 se 14MB RAM...
```
Kontakt na autora:

E-MAIL: manu@ramses.fdn.org (zprávy menîí neù 10KB) manu@ramses.telesys-innov.fr (zprávy vëtîí neù 10KB)

FIDONET: 2:320/104.64

Poîtovní adresa:

DOGUET Emmanuel 4, rue de Cornouailles 50130 OCTEVILLE / FRANCIE

#### <span id="page-9-2"></span>**1.13 bgui.library**

bgui.library

BGUI umoùñuje snadnëjîí vytváêení a êízení GUI (které se pêizpûsobuje velikosti fontu).

Uùivatelé tak mají k dispozici menîí programy s pëkným GUI.

Hlavní rysy:

- relativnë malá velikost,

- font sensitivní,
- podporuje zmënu velikosti okna,
- zadarmo (giftware) funkçnost není nijak omezena,
- vzhled XEN nebo Normal,
- mnoho typû rámeçkû,
- tenké, tlusté nebo automatické okraje tlaçítek.

Dokumentace

```
Pêeçtëte si téù
              Copyrighty
```
#### <span id="page-10-0"></span>**1.14 Index**

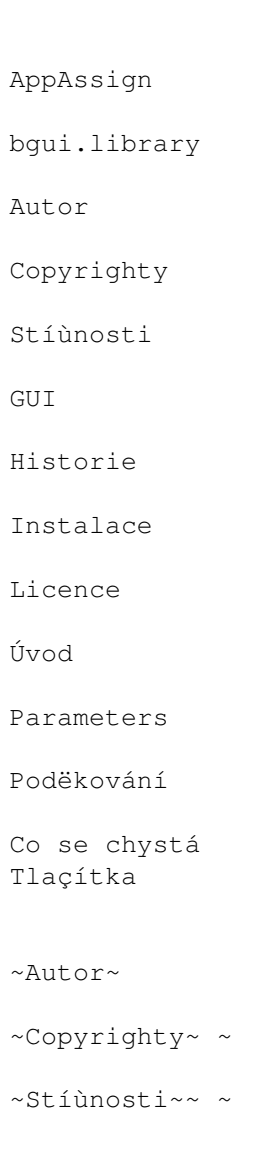

- $\sim$ GUI $\sim$  $\sim$  $\sim$  $\sim$  $\sim$  $\sim$  $\sim$   $\sim$
- Historie ~~ ~
- $\sim$ Instalace ~ ~
- $~\sim$ Licence $~\sim$  $~\sim$   $~\sim$
- $\sim$ Úvod $\sim$   $\sim$   $\sim$
- ~Parameters~~~
- ~Podëkování~~~
- ~CO se chystá~
- autor
- bgui.library
- Copyrighty
- Argumenty v ikonë